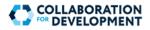

## Manage Your Profile

|                                          |                                                     |            | _          | Search          | Q       |
|------------------------------------------|-----------------------------------------------------|------------|------------|-----------------|---------|
| HOME COMMUNITIES ACTIVITY AD             | MINISTRATION                                        | Profile    | Messages 🗿 | Notifications 0 | Log Out |
| John Doe                                 |                                                     | Fo         | llowing    |                 |         |
|                                          |                                                     | Fo         | llowers    |                 |         |
| CHANGE PASSWORD                          |                                                     |            |            |                 |         |
| Profile Activities Badges                |                                                     |            |            |                 |         |
| Profile Data                             | ¢ ED                                                | IT PROFILE |            |                 |         |
| Screen Name: John Doe                    | Gender:                                             |            |            |                 |         |
| First Name: John                         | Address:                                            |            |            |                 |         |
| Last Name: Doe                           | City, State: ,                                      |            |            |                 |         |
| Email Address: jdoe33@worldbankgroup.org | Always show contributions in my prefer<br>language: | red        |            |                 |         |
| Language: en                             | Bio:                                                |            |            |                 |         |
| Occupation:                              |                                                     |            |            |                 |         |
| URL:                                     |                                                     |            |            |                 |         |

## Your Profile

Your profile contains information associated with your account, including the information entered during registration, your profile picture, activities, and badges. You can access your profile at any time by clicking on **Profile** on the top menu. It is recommended that you update your profile after registration.

I

| Profile Picture                                                                        |   | Change Password (button)                                                                        |  |  |
|----------------------------------------------------------------------------------------|---|-------------------------------------------------------------------------------------------------|--|--|
| Click the camera icon ( 🔽 ) to upload or update your profile picture.                  |   | Click the <b>CHANGE PASSWORD</b> button to change your C4D account password.                    |  |  |
|                                                                                        |   |                                                                                                 |  |  |
| Profile (tab)                                                                          |   | Activities (tab)<br>View the log of your recent activities.                                     |  |  |
|                                                                                        |   |                                                                                                 |  |  |
| This tab contains the information and preferences associated with your account.        |   |                                                                                                 |  |  |
| Click the EDIT PROFILE button to update your                                           | • | Badges (tab)                                                                                    |  |  |
| personal and contact information, language preferences, and other profile information. |   | View the badges that you have earned in C4D.<br>Badges are awarded, based on the activities you |  |  |
| Click the <b>SAVE CHANGES</b> button when done.                                        |   | perform in C4D.                                                                                 |  |  |